#### *Access recommendation letters*

Click the *Current Documents* link in the top right of the portal.

### Document Access - click an item to open

**Current Documents** 

Document Archive

A new tab will open with all of your uploaded documents. You can navigate through your materials using the headers in the top left:

## **OnBase**

Folder Type: Folders Only

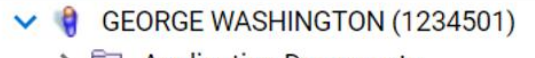

- > Application Documents
- > annual Evals, SRIS, & Observations
- $\sum$  Supplemental Materials

#### *Access recommendation letters, cont.*

After your deadline, your file will include a 4<sup>th</sup> header specifically for the recommendations from Department Chairs, Department Committee Chairs, and Deans if applicable.

# **OnBase** #

#### Folder Type: Folders Only

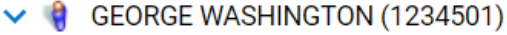

- $\sum$  Application Documents
- > **T** Annual Evals, SRIS, & Observations
- > Supplemental Materials
- > Superior Review Letters

You can click the fourth header to view your review forms and your recommendation letters.

You will also receive a notification when a new recommendation letter is uploaded.

If you are searching for a specific review, you can use the search bar:

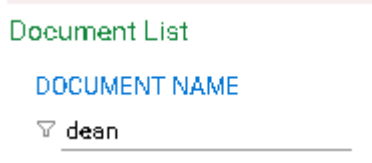